# **Shared: SAP Concur Password Policy Settings**

## **Setup Guide**

**Last Updated: November 15, 2023**

Applies to these SAP Concur solutions:

Expense

 $\boxtimes$  Professional/Premium edition  $\boxtimes$  Standard edition

 $\boxtimes$  Travel

 $\boxtimes$  Professional/Premium edition  $\boxtimes$  Standard edition

⊠ Invoice

 $\boxtimes$  Professional/Premium edition  $\boxtimes$  Standard edition

**⊠** Request

i

 $\boxtimes$  Professional/Premium edition  $\boxtimes$  Standard edition

# **Table of Contents**

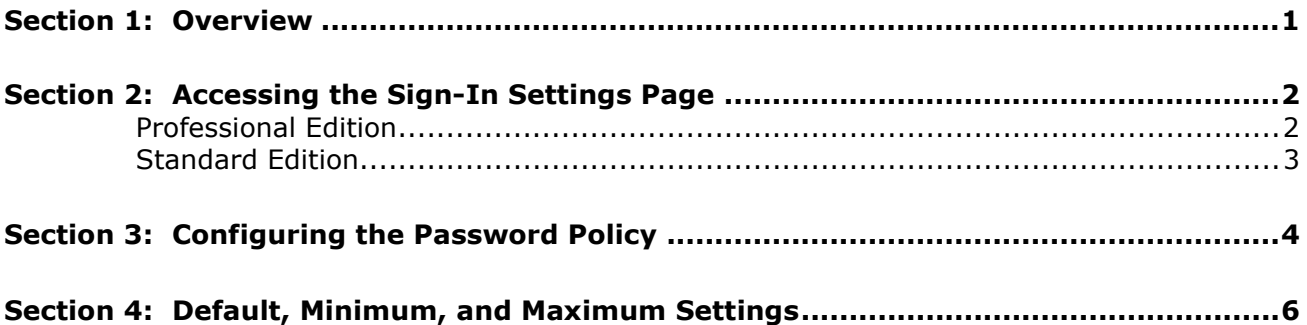

# **Revision History**

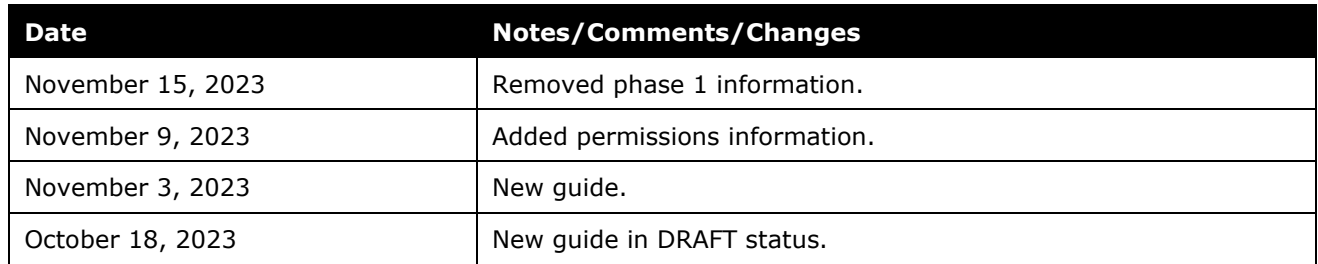

**NOTE:** Multiple SAP Concur product versions and UI themes are available, so this content might contain images or procedures that do not precisely match your implementation. For example, when SAP Fiori UI themes are implemented, home page navigation is consolidated under the SAP Concur Home menu.

# <span id="page-4-0"></span>**SAP Concur Password Policy Settings**

### **Section 1: Overview**

A company administrator can define the password policy for SAP Concur solutions on the **Sign-In Settings** page. The **Sign-In Settings** page enables admins to configure the following requirements and parameters:

- Password length and character requirements
- Password expiration and reset requirements
- Account lockout parameters
- Inactive user session timeout parameters
- First sign in password change requirement
- Visibility of username reset link
- Email Address requirement for 2FA

Until the administrator manually changes the default policy settings through the **Sign-In Settings** page, the default password policy is in effect for their users.

### <span id="page-5-0"></span>**Section 2: Accessing the Sign-In Settings Page**

A Concur Administrator with the required permissions can navigate to the **Sign-In Settings** page and configure the login policy for their SAP Concur solutions.

#### <span id="page-5-1"></span>*Professional Edition*

#### **PERMISSIONS**

To access **Sign-in Settings** in Professional Edition, a user must have either the **Company Administration** permission or the **Password Manager** permission assigned to them. In Professional Edition, a user with the **Permission Administrator** or **Company Administration** permission can assign the **Password Manager** permission to a user who needs access to **Sign-in Settings**.

#### **ACCESSING SIGN-IN SETTINGS**

On the on the **Administration** menu, click **Authentication Admin,** and then click **Sign-In Settings.** 

**NOTE:**The other options available on the **Authentication Administration** page vary depending on your company's configuration.

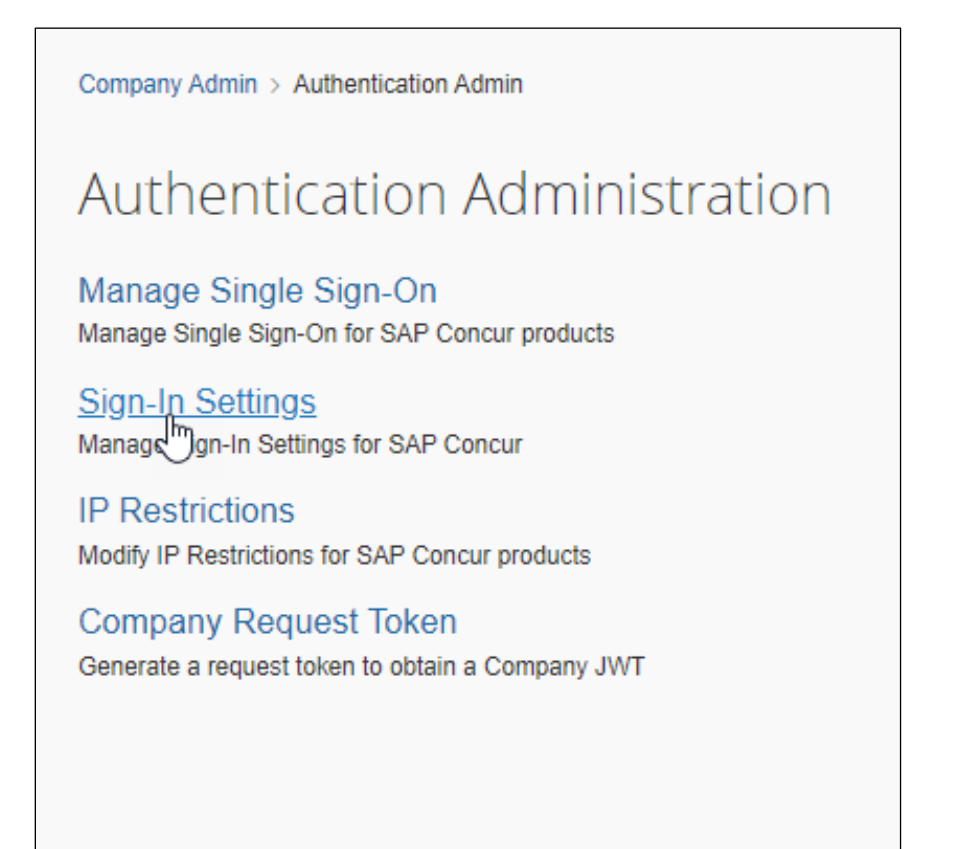

#### <span id="page-6-0"></span>*Standard Edition*

#### **PERMISSIONS**

To access the **Sign-In Settings** page in Standard Edition, a user must have the **Can administer**, **Travel-Only administrator**, or **Expense and Travel administrator** check box selected on their user account page. In Standard edition, the client administrator can select **Can administer**, **Travel-Only administrator**, or **Expense and Travel administrator** on the desired user's user account page to enable the user to access **Sign-In Settings**.

**NOTE:**The other options available on the **Authentication Administration** page vary depending on your company's configuration.

#### **ACCESSING SIGN-IN SETTINGS**

To access the **Sign-In Settings** page in SAP Concur Standard Edition, on the **Administration** menu, click **Company > Authentication Admin.** On the **Authentication Administration** page, click **Sign-In Settings.**

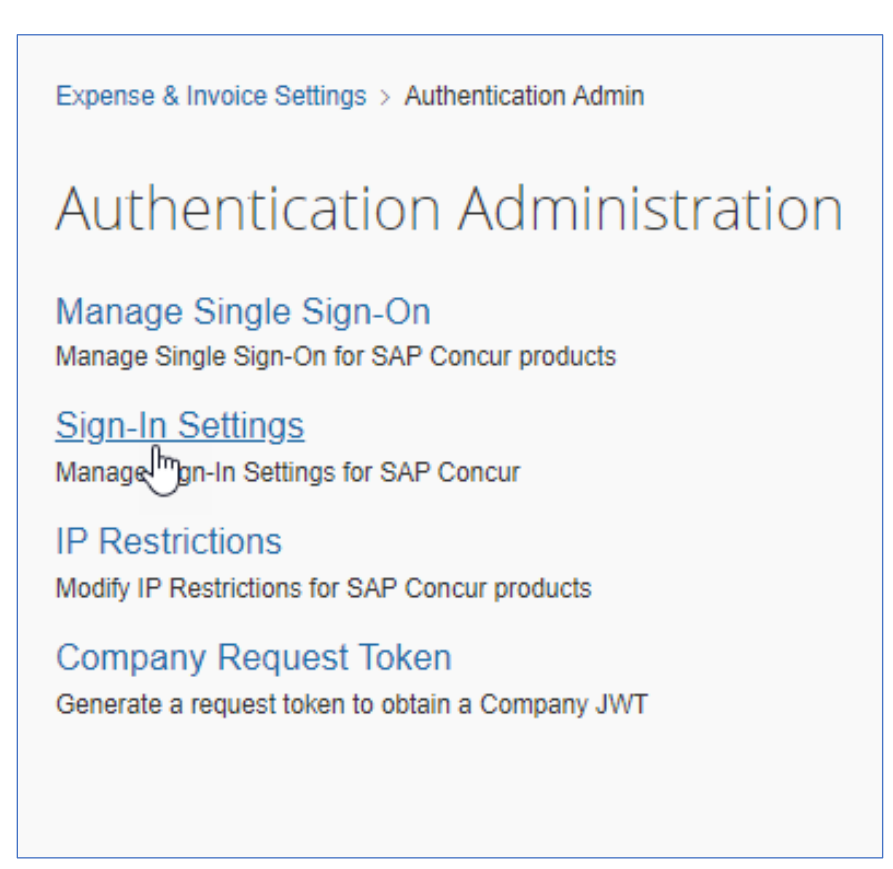

### **Section 3: Configuring the Password Policy**

<span id="page-7-0"></span>The **Sign-In Settings** page enables the administrator to define policies for the following:

• Password Strength (required elements)

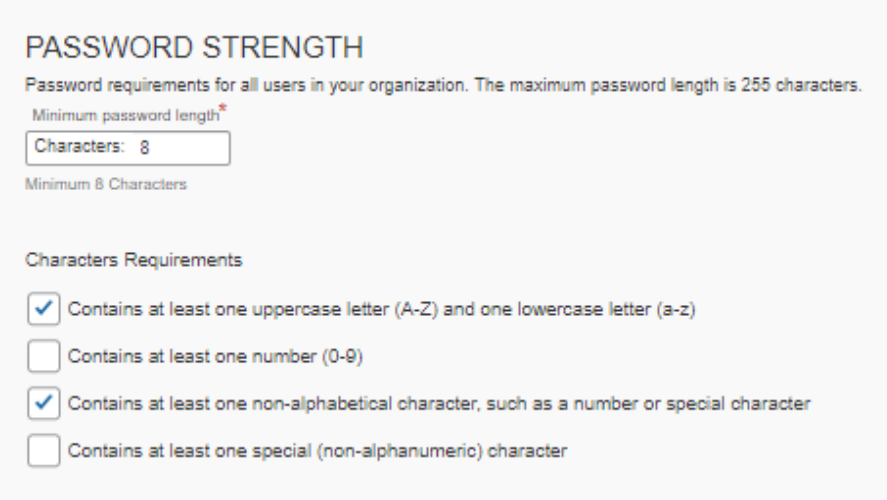

• Password Change (password reset and expiration)

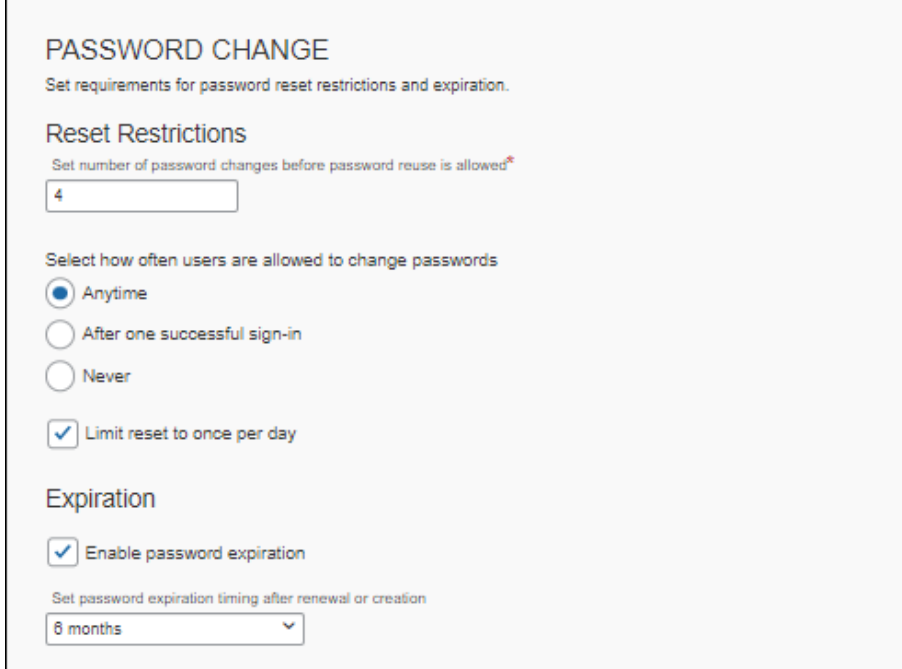

• Account Lockout (conditions for locking an account)

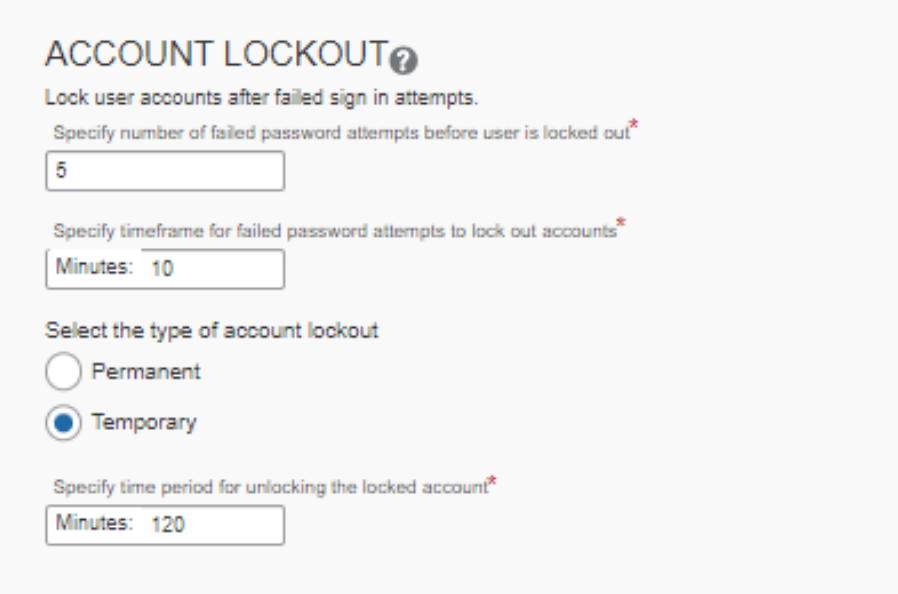

• Session Timeout (response to user inactivity)

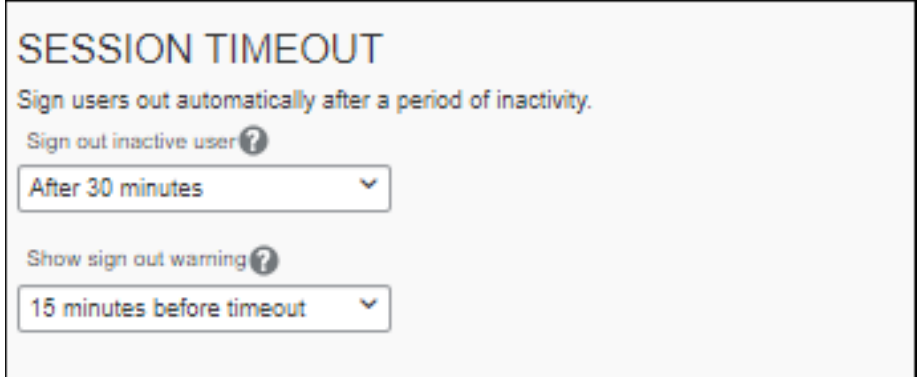

• Other Settings (username reset, change password, require email link for 2FA setup)

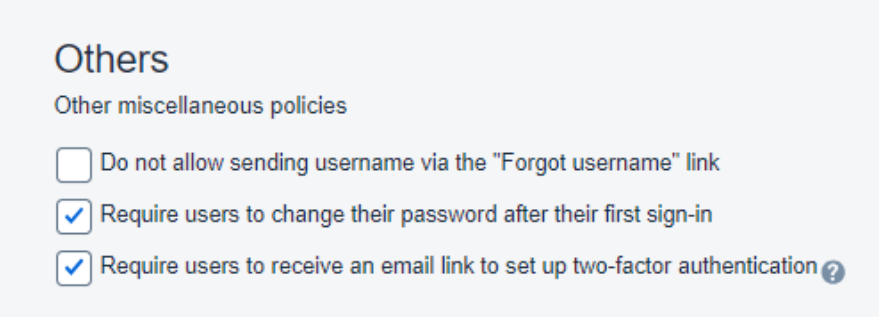

### **Section 4: Default, Minimum, and Maximum Settings**

<span id="page-9-0"></span>To improve security for our clients, SAP Concur specifies default, minimum, and maximum password policy settings. If a company admin does not change these settings, the default settings are enforced.

For the default, minimum, and maximum values, refer to the following table:

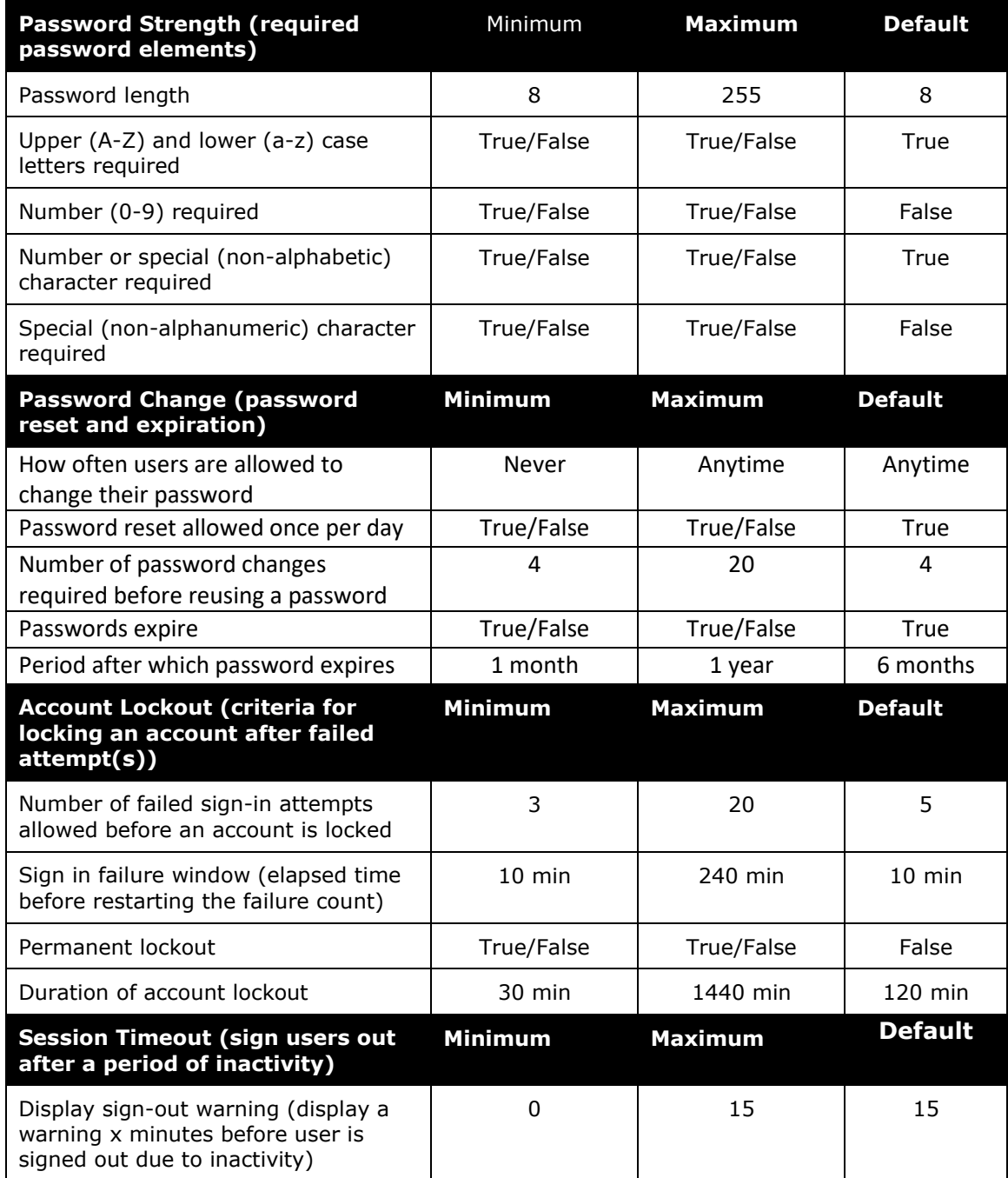

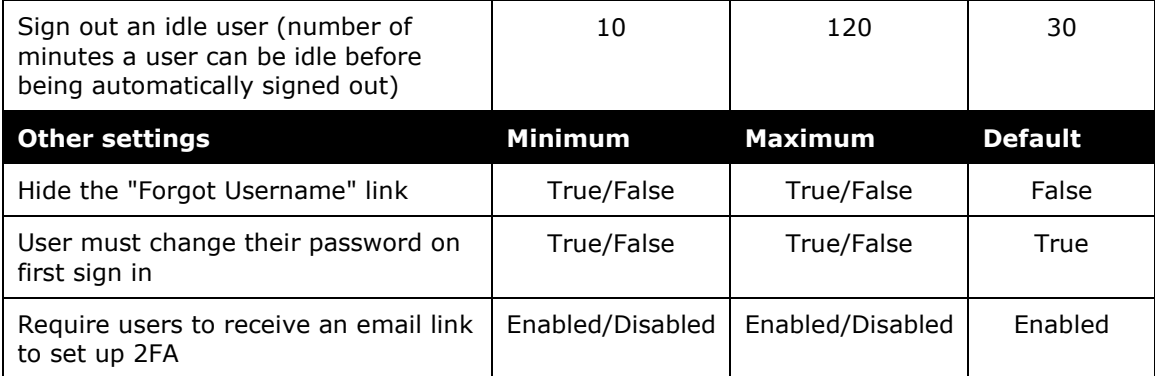

☼